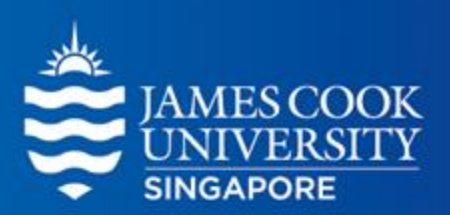

# **MANOVA**

Learning Centre

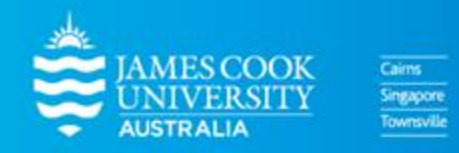

www.jcu.edu.sg

#### **Table of Contents**

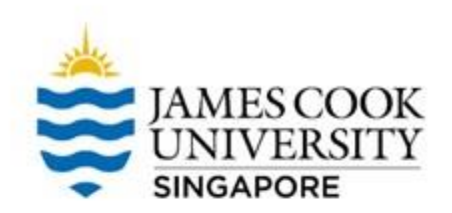

#### **What is MANOVA 01 Types of MANOVAs 02 Worked Example 03**

### **Multivariate Analysis of Variance (MANOVA)**

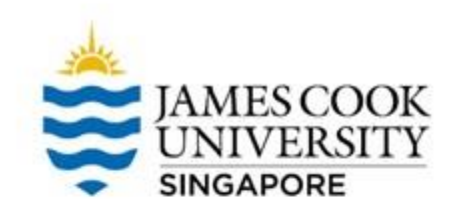

- The Multivariate Analysis of Variance (MANOVA) is an extension of the ANOVA
- While we only deal with ONE DV in ANOVA, MANOVA accounts for multiple DVs at once
- It wants to know if there are mean differences across groups on multiple DVs; it is suitable to test related DVs – e.g., testing depression, anxiety, and stress across groups at one go

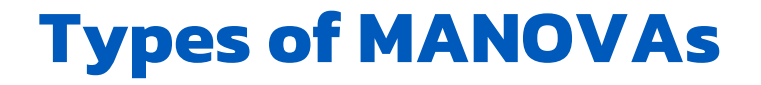

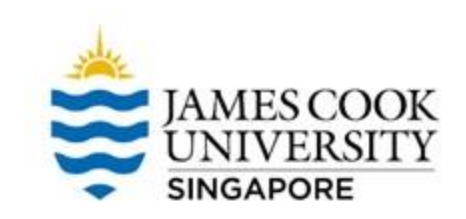

- Similar to ANOVAs, there are between and within subjects MANOVAs
- If there is one IV, we call it a one-way between/within subjects MANOVA; if there are two IVs, we call it a two-way between/within MANOVA
- A test that mixes both between AND within IVs is called mixed MANOVA

#### We will focus on 'one-way MANOVA' in the next slides!

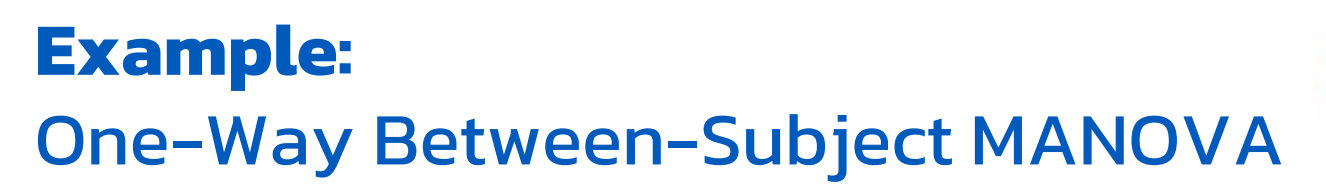

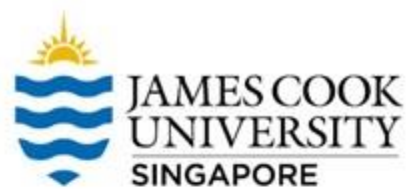

am interested in finding out if coffee consumption affects anxiety and fatigue levels.

To test this, I shall recruit 100 participants and randomly assign them into 2 groups: an experimental group who will drink a cup of coffee, and a control group who will drink a cup of water.

I will then ask each participant to rate their level of anxiety

and fatigue.

Dr Tony Lim World Class Researcher

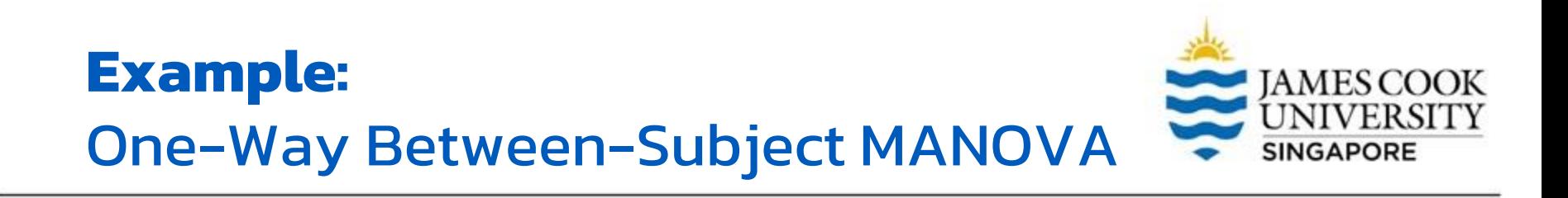

#### In this example, we have 1 IV with 2 levels: Coffee vs. Water

#### We have 2 DVs: Anxiety, Fatigue

#### Thus, it is appropriate to conduct a one-way between subjects MANOVA

#### **Location of SPSS Data Files**

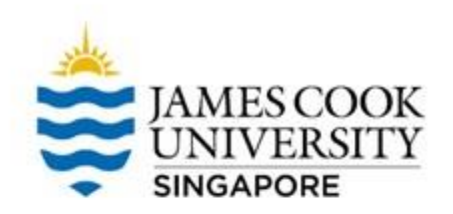

#### Example SPSS data for practice are available on LearnJCU:

Log in to LearnJCU -> Organisations -> Learning Centre JCU Singapore -> Statistics Support -> Statistics Resources -> SPSS Data for Practice

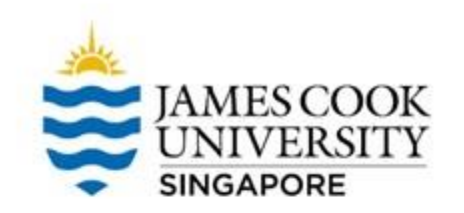

### **Assumptions Testing**

- 1. Normality (Shapiro Wilk)
- 2. Univariate Outliers (Boxplots)
- 3. Multivariate Outliers (Mahalanobis Distances)
- 4. Multicollinearity (Correlation)
- 5. Linearity (Scatterplot)
- Homogeneity of variance-covariance matrices (Box's M)

\*You can meet other criteria before/during data collection, such as independence of observations (each participant can only take part in the study once), and ensuring adequate sample size in each cell (through a power analysis)

#### **1. Normality**

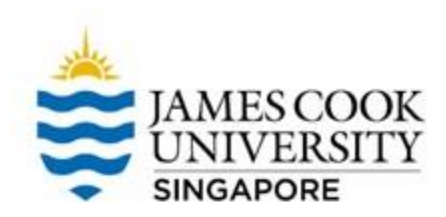

#### Go Analyze -> Descriptive Statistics -> Explore

**IBM SPSS Statistics Data Editor** 

Ana

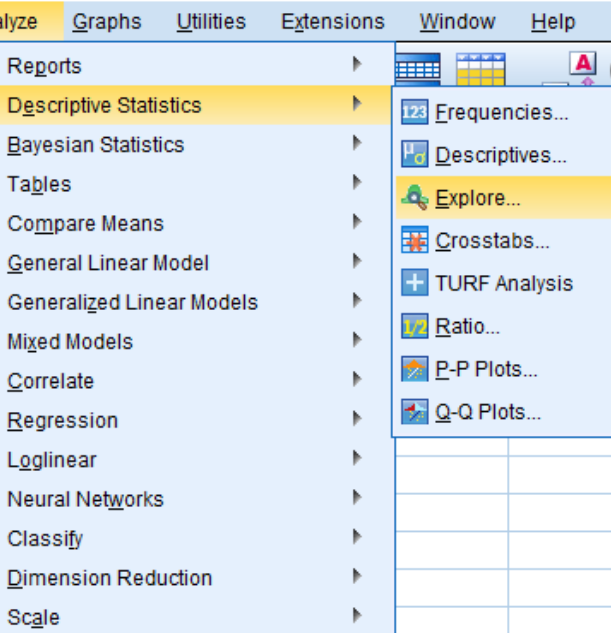

#### **1. Normality**

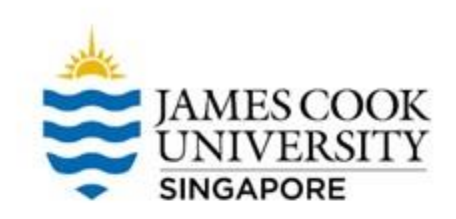

• Move 'Anxiety' and 'Fatigue' to the Dependent List, and 'Condition' to the Factor List

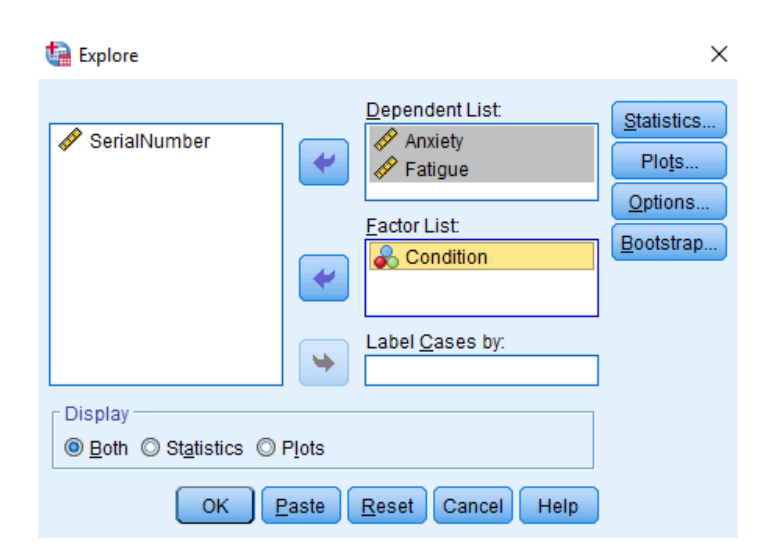

- Tick 'Normality plots with tests
- Continue and OK

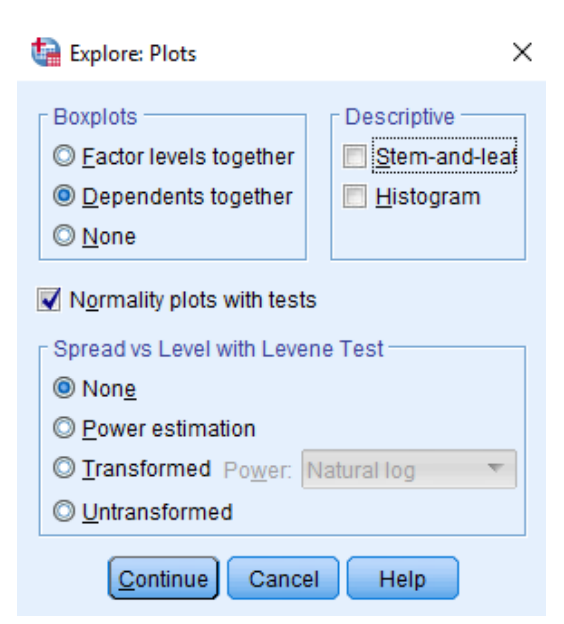

### IAMES COOK **SINGAPORE**

#### **1. Normality**

Looking at Shapiro-Wilk tests, anxiety data in the one-cup water condition were not normally distributed,  $p = .014$ .

However, MANOVA is generally robust to a moderate violation of normality, we will continue to do the analysis for now.

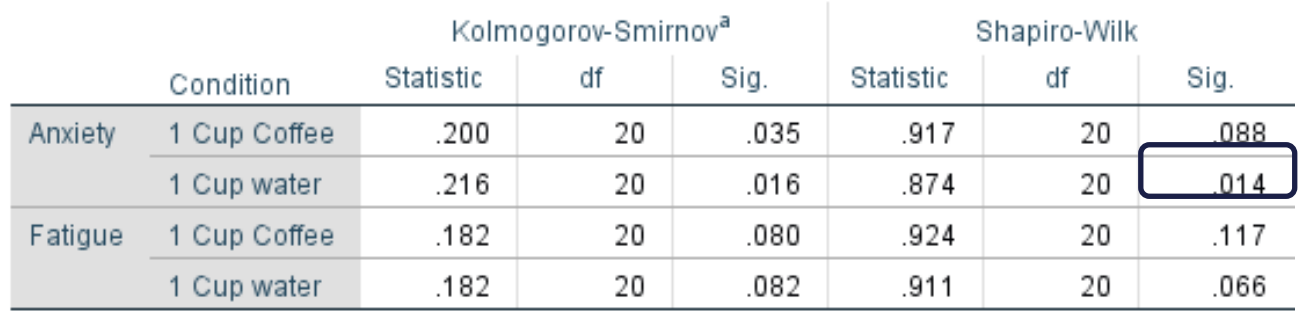

#### **Tests of Normality**

a. Lilliefors Significance Correction

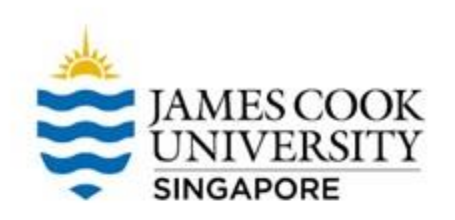

#### **2. Univariate Outliers**

The assumption of univariate outliers can be tested via inspecting boxplots

> • Go Analyze -> Descriptive Statistics -> Explore

#### **IBM SPSS Statistics Data Editor**

A

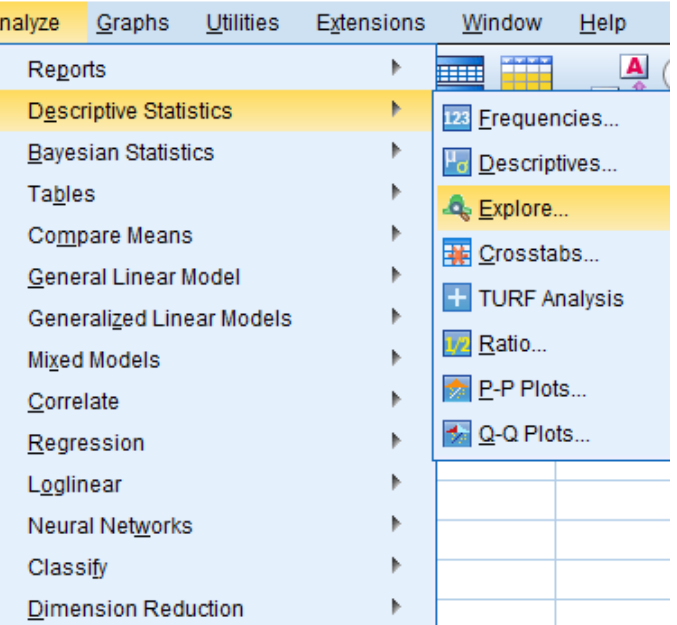

#### **2. Univariate Outliers**

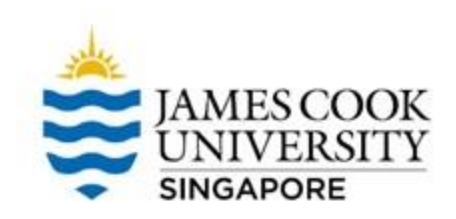

• Move 'Anxiety' and 'Fatigue' to the Dependent List, and 'Condition' to the Factor List

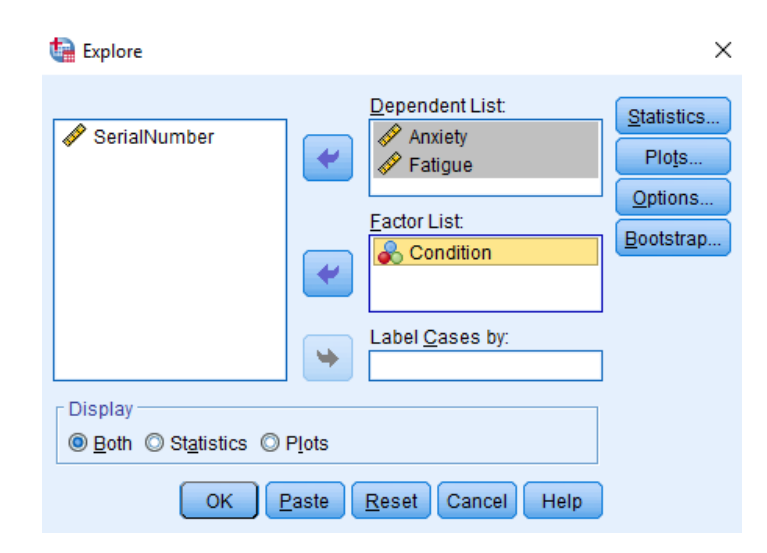

- Under Plots, select 'Dependents together'
- Continue and OK

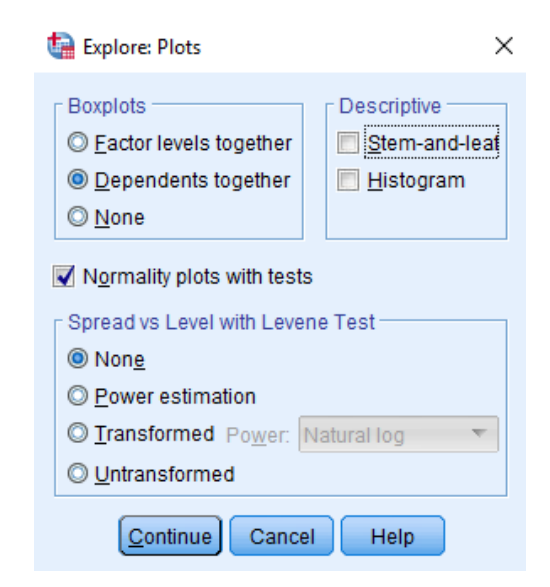

#### **2. Univariate Outliers**

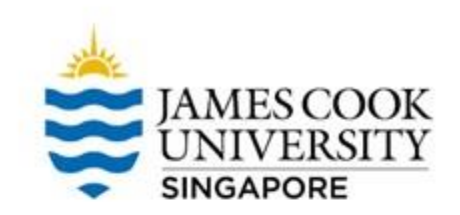

Looking at boxplots on the right, we can assume that there are no univariate outliers.

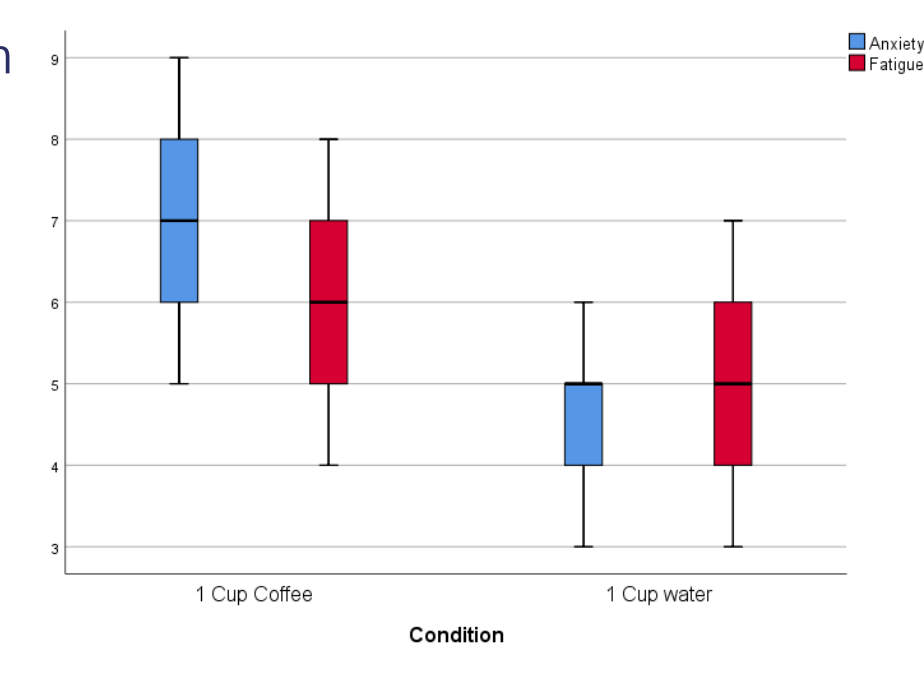

An example of an outlier (if there was one)

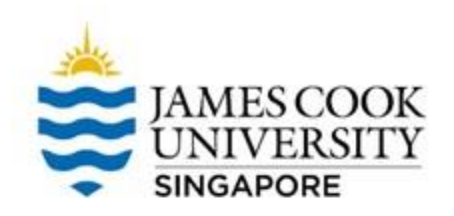

#### **3. Multivariate Outliers**

#### This assumption can be tested via the Mahalanobis Distances

• Analyze -> Regression -> Linear

#### **IBM SPSS Statistics Data Editor**

**Mi:** 

**CI** Di

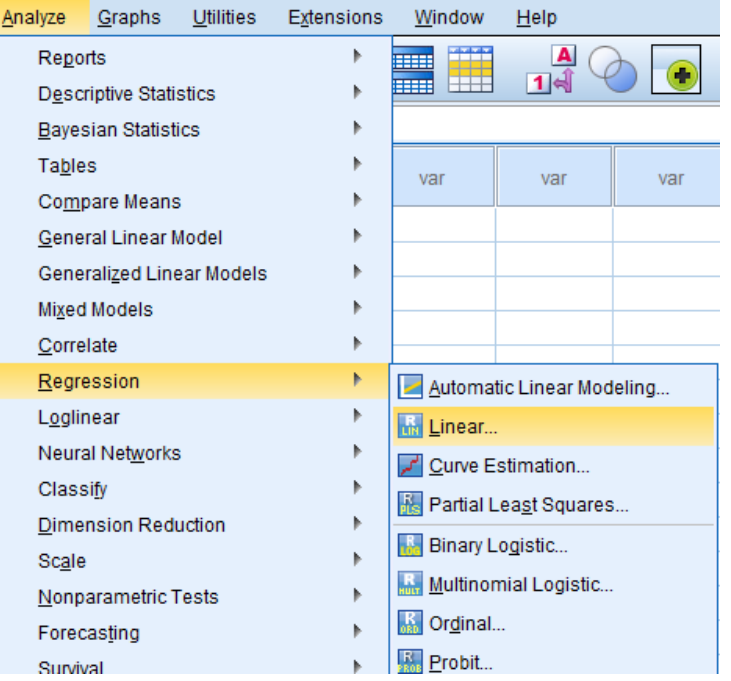

#### **3. Multivariate Outliers**

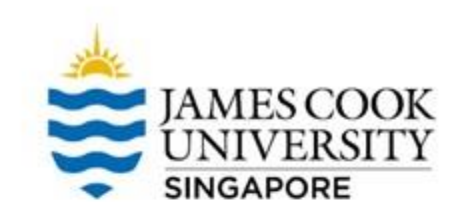

#### Move 'Anxiety' and 'Fatigue' to the Independent(s) box, and 'Condition' to the Dependent box

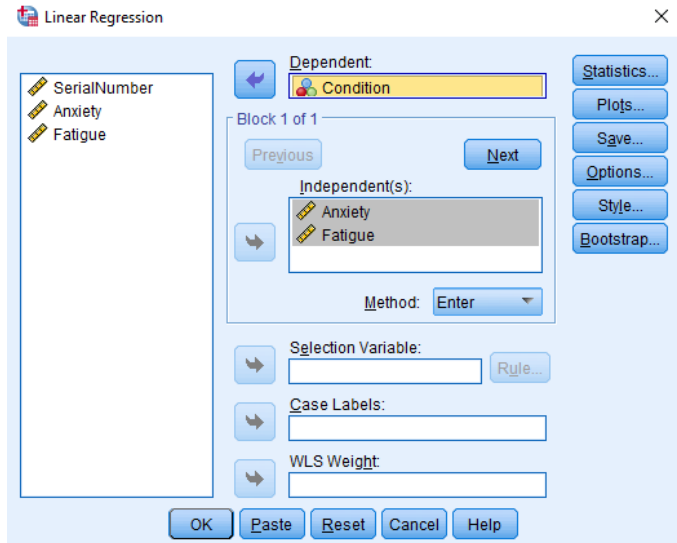

#### In Save, under *Distances*, select 'Mahalanobis', continue

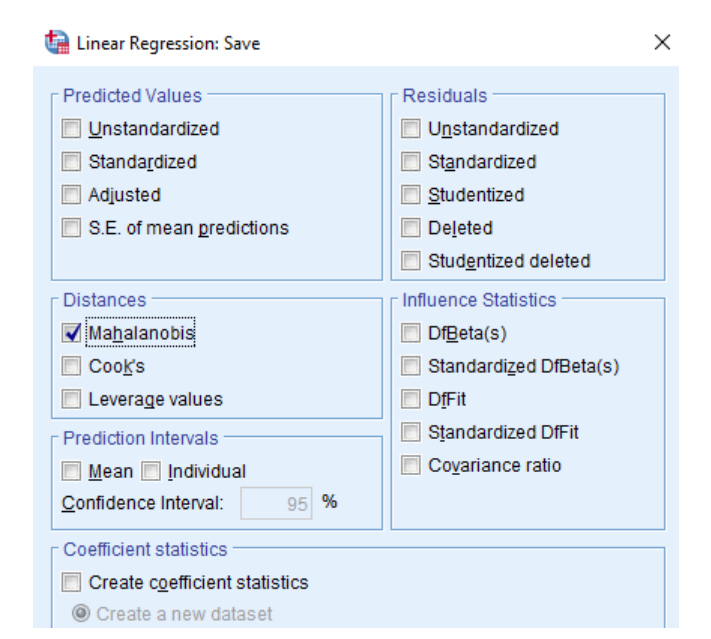

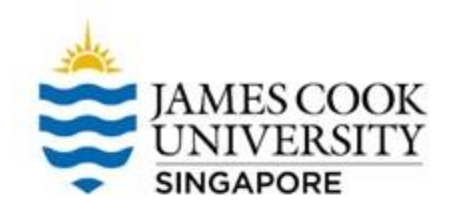

#### **3. Multivariate Outliers**

#### Under Residuals Statistics, Maximum Malal. Distance = 5.267

This value is *smaller* than the chisquare value at  $df = 2$ ,  $\alpha = .05$ , which is 5.991 \*Refer to a the critical value in the Chi-Square table; *df = number of DVs* 

This indicates no multivariate outlier

#### Residuals Statistics<sup>a</sup>

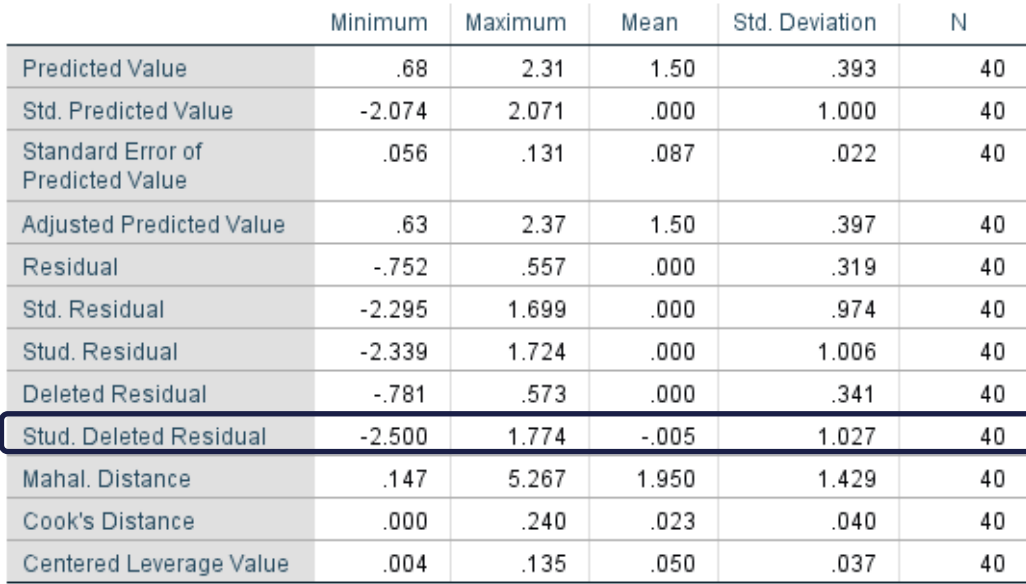

a. Dependent Variable: Condition

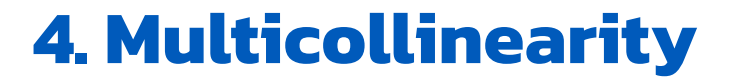

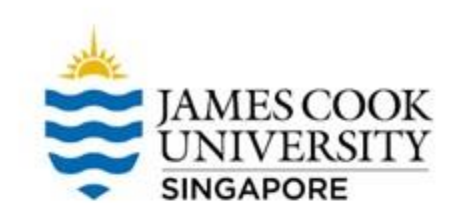

#### The assumption of multicollinearity can be checked via a correlation analysis

• Go to Analyze -> Correlate -> Bivariate

\*Check out how to run correlation analysis in the Correlation slides (JCUS Learning Centre website -> Statistics and Mathematics Support)

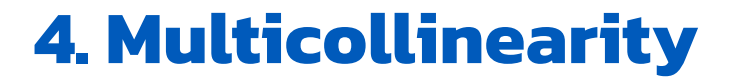

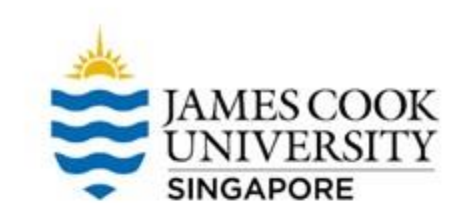

#### In the Correlations table, two DVs are slightly correlated but *not* too strong,  $r = .172$  (less than .7)

#### Therefore, no violation of multicollinearity

#### **Correlations**

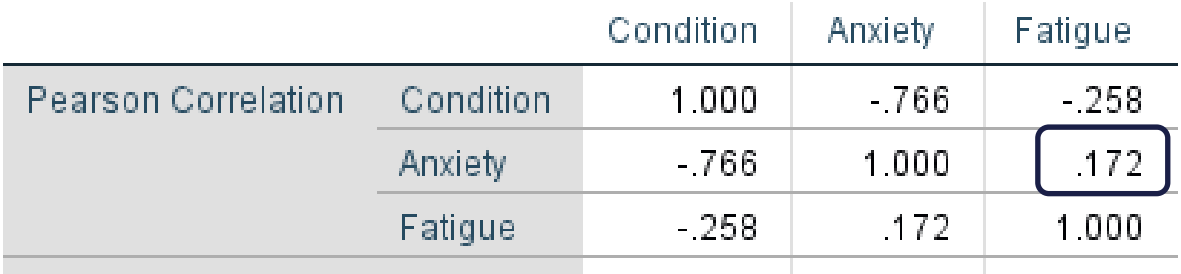

### **5. Linearity**

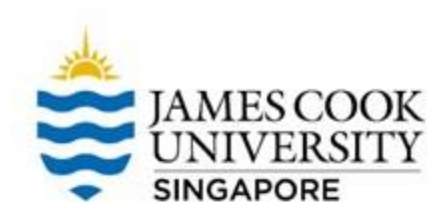

#### This assumption can be tested using scatterplots

• Graphs -> Legacy Dialogs -> Scatter/Dot -> Simple Scatter -> Define

#### **Utilities** Window Help **Graphs** Extensions ala Chart Builder...  $\frac{a}{14}$ **I**III Graphboard Template Chooser... **T.** Weibull Plot... **Compare Subgroups** var var Legacy Dialogs **Th** Bar...  $\overline{\mathbf{H}}$  3-D Bar... 5 5 six Line... 5 A Area... 5  $\bullet$  Pie... 5 **High-Low...**  $\overline{5}$ 8 **Will** Boxplot... 5 **Hill** Error Bar... 6 8 5 Population Pyramid...  $\overline{6}$ 6 Scatter/Dot...  $\overline{5}$ 5 **in** Histogram...  $\overline{\phantom{a}}$

tatistics Data Editor

### JAMES COOK **SINGAPORE**

#### Go Graphs -> Legacy Dialogs -> Scatter/Dot -> Simple Scatter -> Define

- Move 'Fatigue' as the  $Y$ axis, 'Anxiety' as the X axis, and Set Markers By: 'Condition'
	- OK!

**5. Linearity**

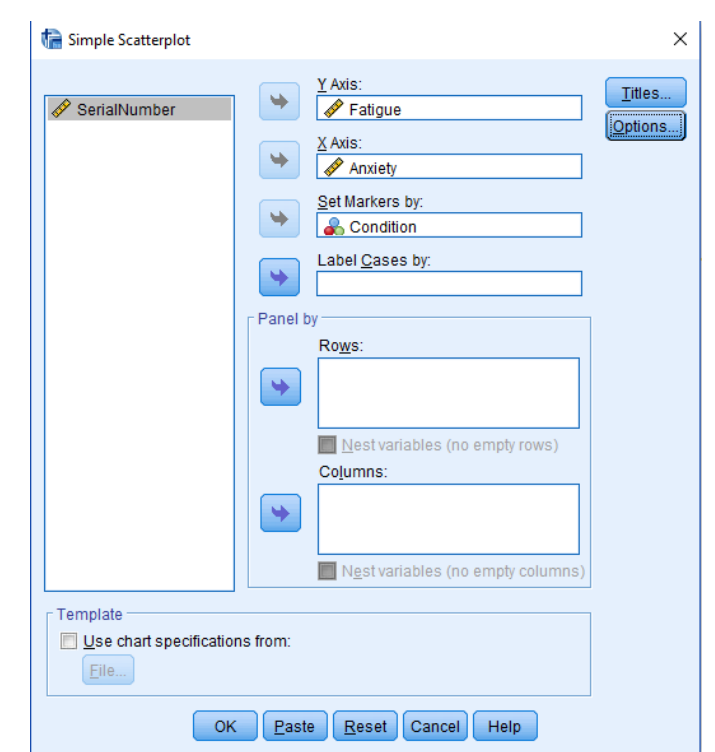

### **5. Linearity**

![](_page_21_Picture_1.jpeg)

#### On the output file, double click the scatterplot to open the chart editor

- Click on Elements -> Fit Line at Subgroups
- Ensure that 'Linear' is selected as the Fit Method

If the lines are roughly straight, we conclude that the assumption of linearity is satisfied

![](_page_21_Figure_6.jpeg)

![](_page_22_Picture_1.jpeg)

#### • Analyze -> General Linear Model -> Multivariate

#### **IBM SPSS Statistics Data Editor**

 $A^r$ 

![](_page_22_Picture_25.jpeg)

![](_page_23_Picture_1.jpeg)

- Move 'Anxiety' and 'Fatigue' to Dependent **Variables** • Move 'Condition' to
	- Fixed Factor(s)

![](_page_23_Picture_32.jpeg)

![](_page_24_Picture_1.jpeg)

- Under Options, select Homogeneity tests
- Continue, and OK

![](_page_24_Picture_24.jpeg)

![](_page_25_Picture_1.jpeg)

A significant value of .743 indicates that the assumption has not been violated

Box's Test of Equality of Covariance Matrices<sup>a</sup>

![](_page_25_Picture_61.jpeg)

Tests the null hypothesis that the observed covariance matrices of the dependent variables are equal across groups.

> a. Design: Intercept + Condition

![](_page_25_Picture_7.jpeg)

![](_page_26_Picture_1.jpeg)

![](_page_26_Picture_54.jpeg)

Tests the null hypothesis that the error variance of the dependent variable is equal across groups.

a. Design: Intercept + Condition

Output shows Levene's Test of Equality of Error Variances, where a non-significant Levene Statistic at  $\alpha$  = .05 would indicate equality of variances

![](_page_26_Picture_6.jpeg)

#### Finally… **MANOVA**

![](_page_27_Picture_1.jpeg)

#### How to choose the multivariate test?

![](_page_27_Picture_162.jpeg)

#### **MANOVA**

![](_page_28_Picture_1.jpeg)

#### Multivariate Tests<sup>a</sup>

![](_page_28_Picture_32.jpeg)

a. Design: Intercept + Condition

b. Exact statistic

Looking at Pillai's Trace,  $f(2,37)$  = 26.96,  $p < .001$ . There is a statistically significant difference in anxiety and fatigue across types of drinks.

#### **MANOVA**

![](_page_29_Picture_1.jpeg)

#### **Tests of Between-Subjects Effects**

![](_page_29_Picture_47.jpeg)

a. R Squared = .586 (Adjusted R Squared = .575)

b. R Squared = .033 (Adjusted R Squared = .007)

To investigate the effects of each DV, look at the Tests of Between-Subjects Effects table

There is a main effect of drinks (coffee or water) on anxiety,  $p \leq$ .001, but not fatigue,  $p$  = .264

![](_page_30_Picture_0.jpeg)

![](_page_30_Picture_1.jpeg)

#### This example only contained 1 IV with 2 levels

If we had 3 levels (e.g., 1 cup coffee, 3 cups coffee, 1 cup water), we would have needed to conduct a pairwise comparison test to investigate which level of the IV significantly affected the DV?

This can be done by going to

-> Analyse -> General linear model -> Multivariate -> Post-Hoc -> Moving the IV to 'Post Hoc Tests for:' -> Selecting a preferred post hoc test (common test is Tukey)

#### **Results Write-up**

![](_page_31_Picture_1.jpeg)

#### An example write-up can be found on page 167 in

#### **Allen, P., Bennett, K., & Heritage, B. (2019).** *SPSS Statistics: A Practical Guide* **(4th ed.). Cengage Learning.**

![](_page_32_Picture_0.jpeg)

## **Any Questions?**

[learningcentre-singapore@jcu.edu.au](mailto:learningcentre-Singapore@jcu.edu.au)

![](_page_32_Picture_3.jpeg)

www.jcu.edu.sg